## **دليل املؤلف ل لنشر يف جملة أهل البيت عليهم السالم**

**أوال: مالحظات مهمة** 

- .1 يكون البحث يف ملف واحد ومقطع واحد )section )وجتنب تقطيع البحث إىل عدة ملفات أو عدة مقاطع )sections )يف امللف الواحد.
- ٢. الالتزام بأبعاد الصفحة (الفقرة ثانياً) وتنسيق الخطوط (الفقرة ثالثاً) وفواصل الأسطر واعدادات الفقرة (paragraph) (الفقرة رابعاً) كما موضح في الأدنى.
	- .3 عدم ترك فراغات بني األسطر.
	- .4 عدم استخدام الفراغ )space )يف بداية الفقرات و بدال عن ذلك استخدام املسافة البادئة (indentation (يف اعدادات الفقرة (paragraph(كما موضح يف الفقرة خامسا.
		- ه. وضع الهوامش (الحواشي السفلية footnotes) بالصورة النظامية كما مبين في الفقرة سادساً.

 **اثنيا: ترتيب حمتوايت البحث ونوع اخلط**  .1 عنوان البحث ابلعرب .2 عنوان البحث ابإلنكليزي .3 اسم الباحث ابلعرب ٤. اسم الباحث بالإنكليزي 0. خلاصة البحث بالعربي ٦. الكلمات المفتاحية بالعربي .7 خالصة البحث ابإلنكليزي .8 الكلمات املفتاحية ابإلنكليزي .9 نص البحث

- .10 النتائج
- .11 املصادر

 **: أبعاد الصفحة: اثلثا**

الوصول إىل اعدادات الصحفة عرب: القائمة الرئيسية < ختطيط < اعدادات الصفحة Main Menu > Layout > Page Setup :إنكليزي

مث الضغط على السهم أسفل القائمة كما موضح ابلصورة.

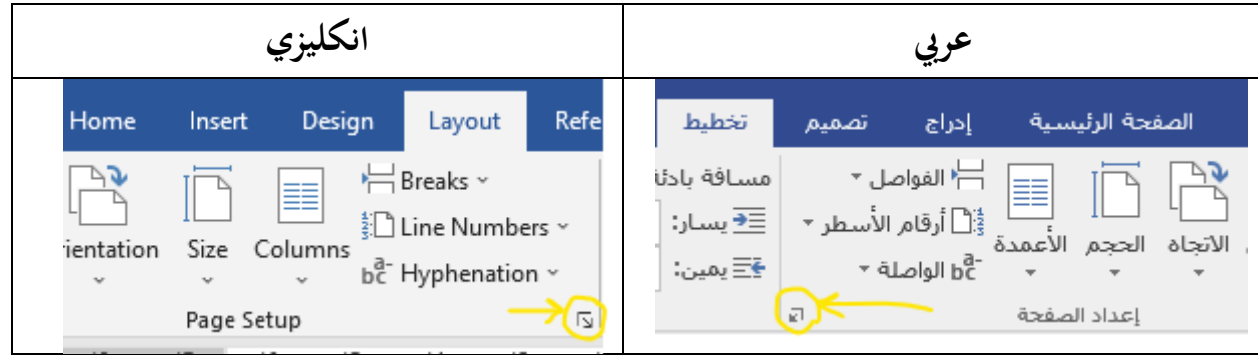

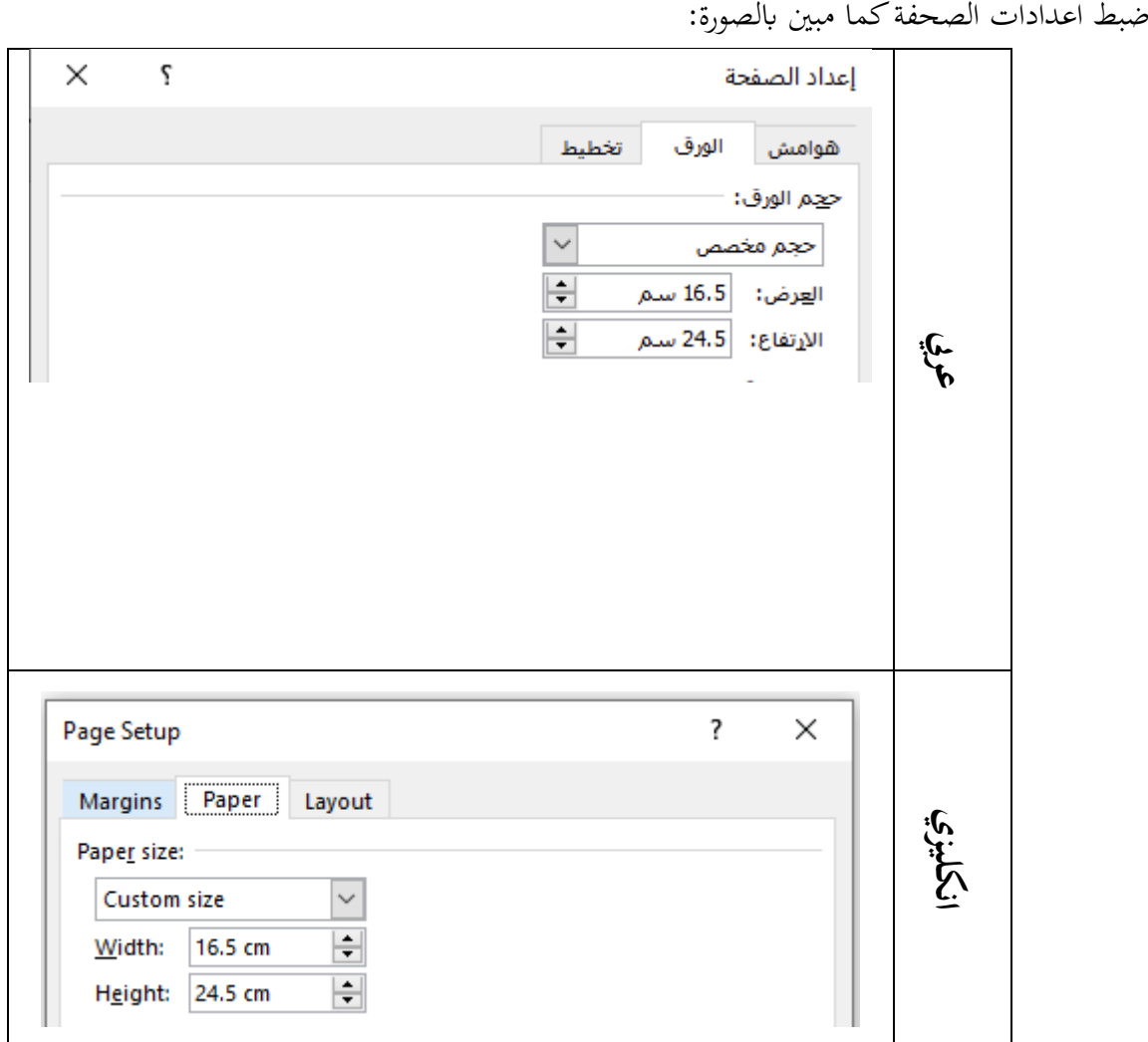

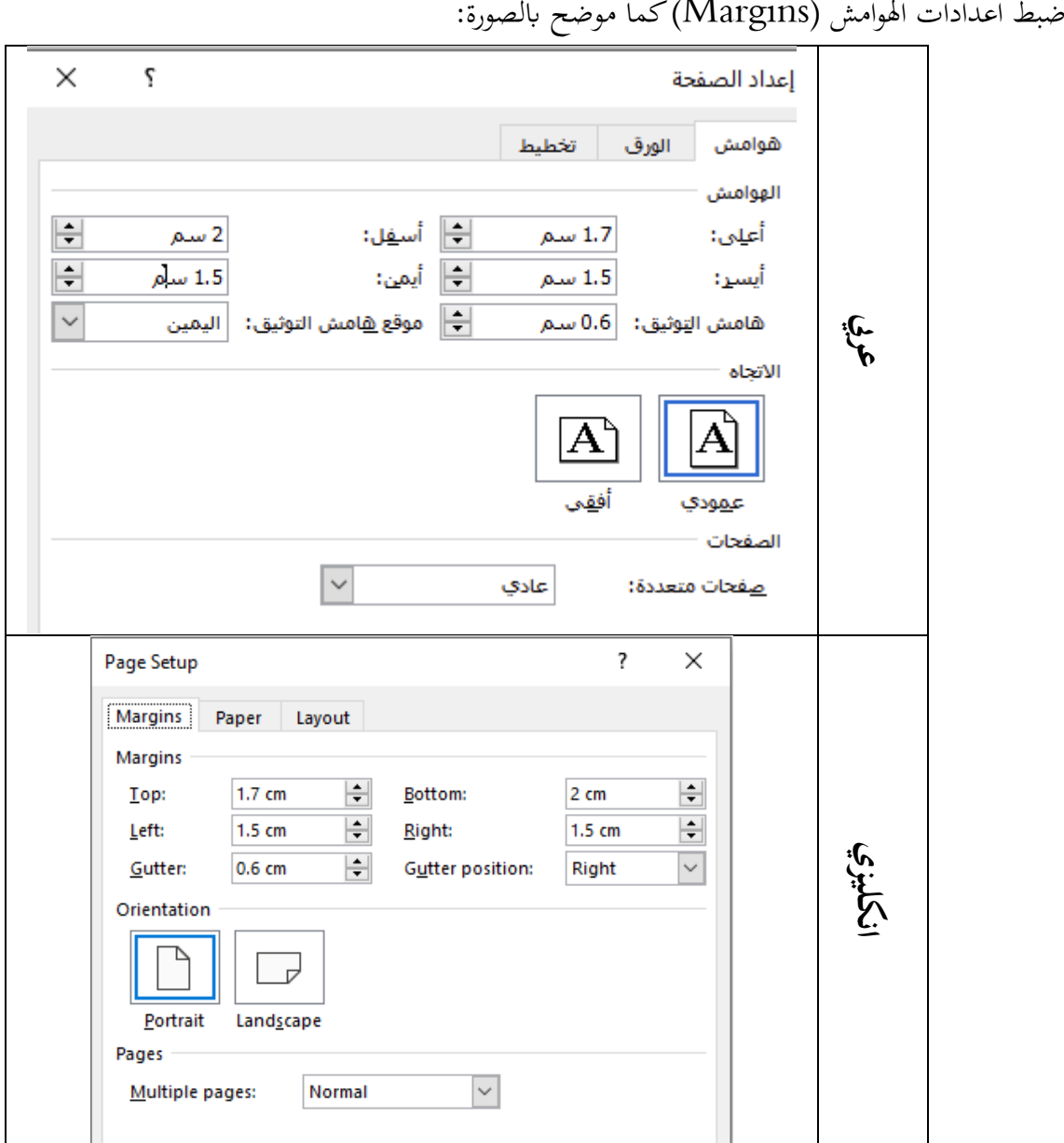

 **: اعدادات اخلط: ر ابعا** raditional Arabic, 18, bold) عنوان البحث بالعربي: عنوان البحث بالإنكليزي: (Times New Roman, 16) اسم الباحث بالعربي: (Traditional Arabic, 14, bold) اسم الباحث بالإنكليزي: (Times New Roman, 14) العناوين الأصلية والفرعية بالعربية (Traditional Arabic, 16, bold) العناوين الأصلية والفرعية للغة العربية بالإنكليزية: (Times New Roman, 14, bold) النص ابلعرب: ),14Arabic Traditional) النص بالإنكليزي: (Arial , 11). )Traditional Arabic, 11( :اهلامش

> **: اعدادات الفقرة ) خامسا paragraph)** حتديد مجيع النصوص و فتح اعدادات الفقرة من خالل : عرب: القائمة الرئيسية < الصفحة الرئيسية < فقرة Main Menu > Home > Paragraph :إنكليزي

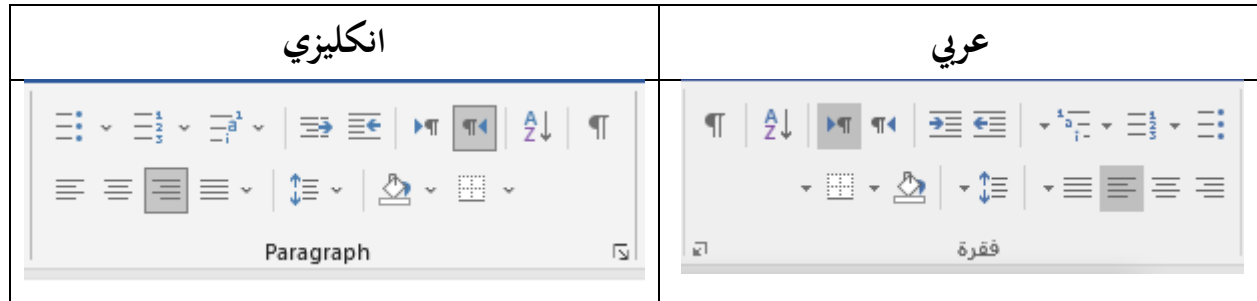

مث الضغط على السهم أسفل القائمة.

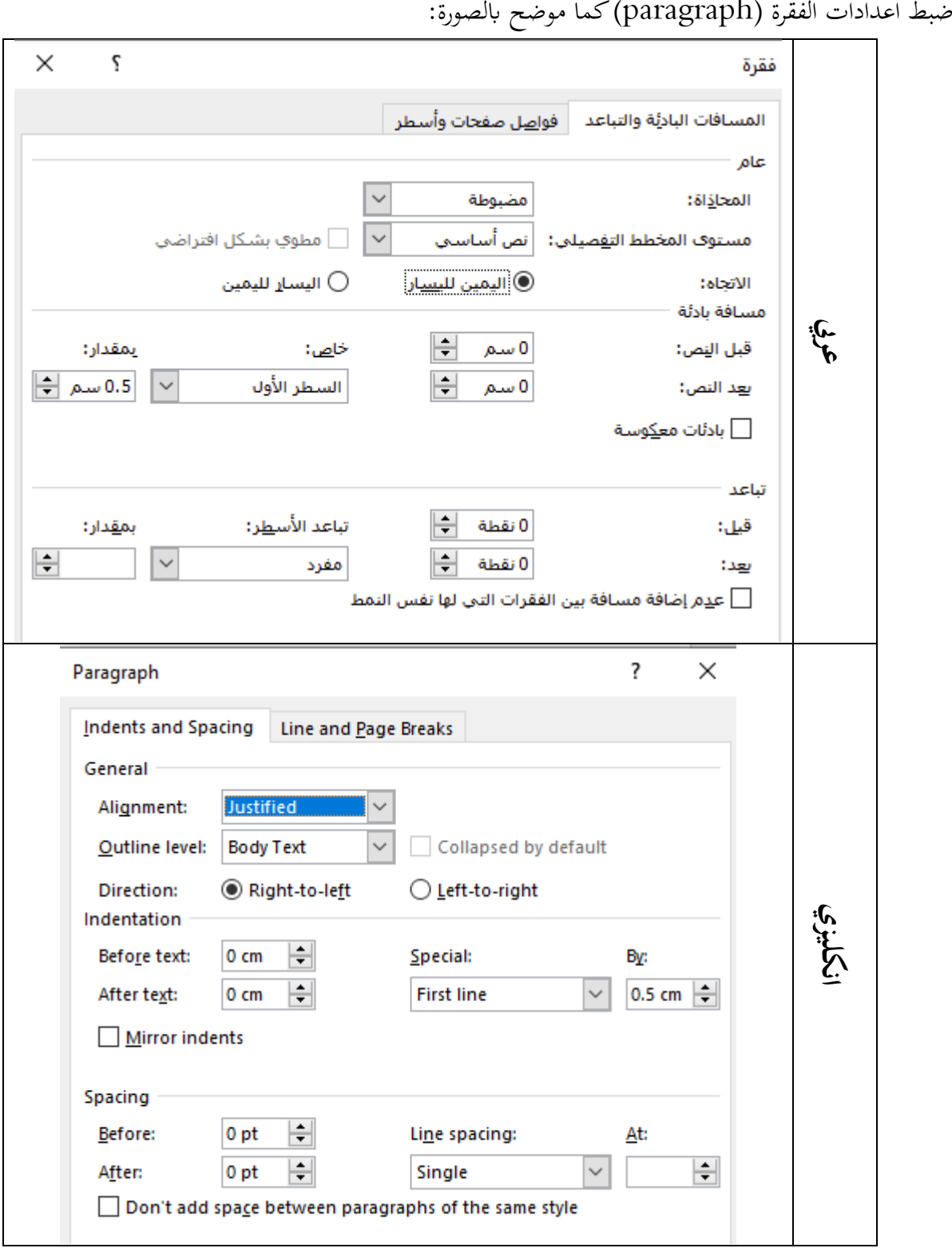

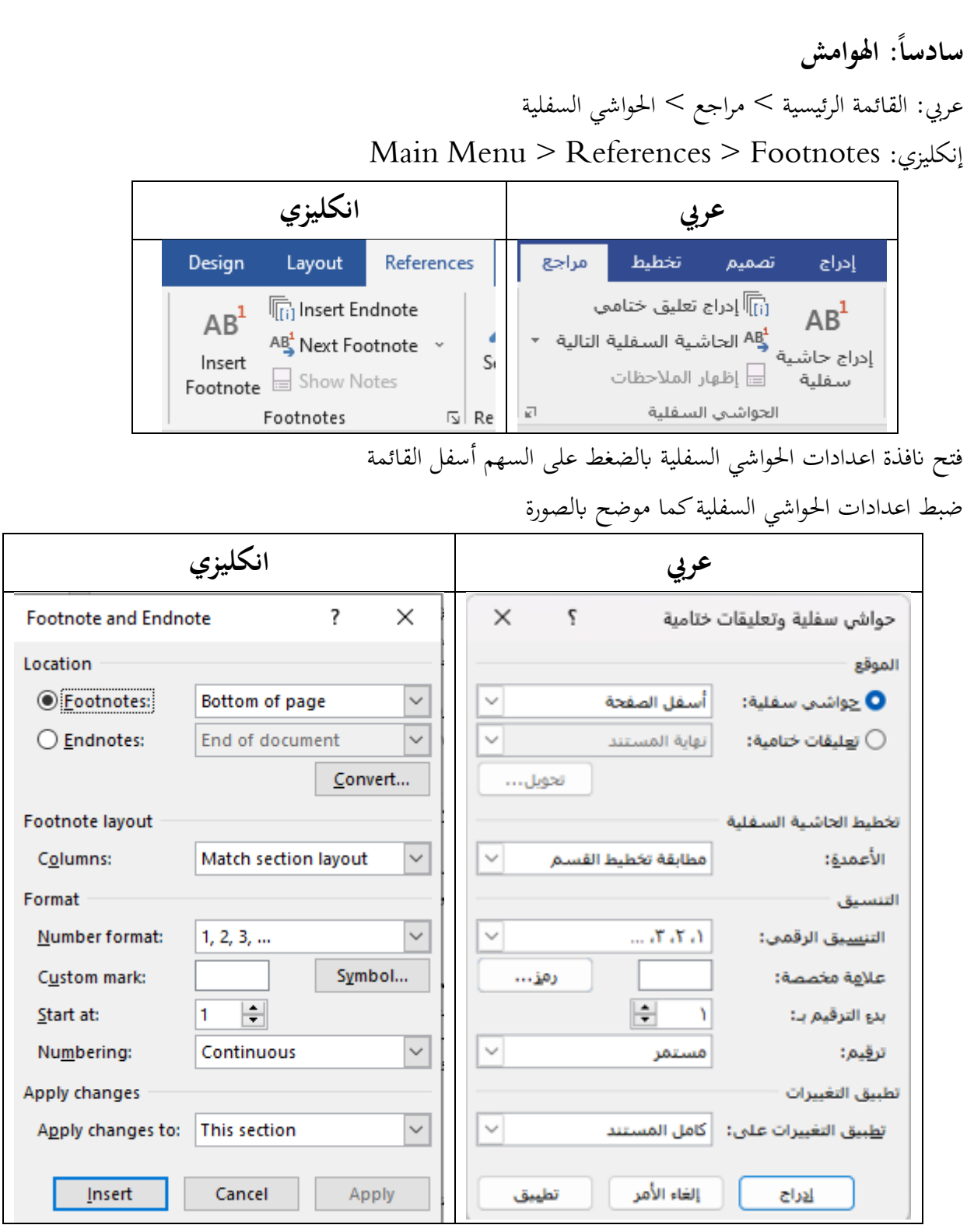

ادراج حاشية سفلية عن طريق اختصار f + ctrl + alt أو عن طريق : عرب: القائمة الرئيسية < مراجع < احلواشي السفلية > ادراج حاشية سفلية Main Menu > References > Footnotes > Insert Footnote:إنكليزي

 **سابعا اآلايت القرآنية واألحاديث الشريفة:**  كتابة نص الآيات القرآنية والأحاديث الشريفة بنفس الخط الأصلي لكن عريض **Bold** وضع الأقواس القرآنية في بداية النص القرآيي وفي نمايته ﴿ ﴾ بَمذه الطريقة: **أوال** الوصول إىل انفذ ة ادخال الرموز عن طريق

> عرب: ادراج<رمز Insert>Symbol :انكليزي

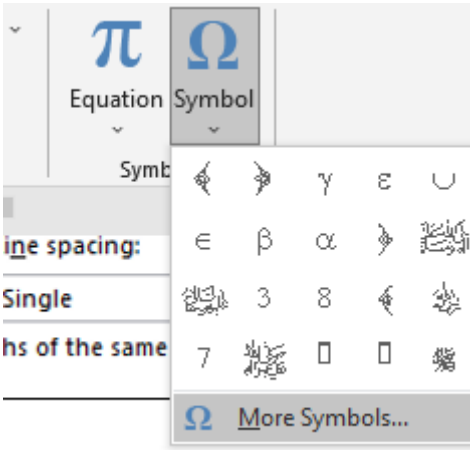

ثانياً: اختيار الخط (Font) والمجموعة الفرعية (Subset)كما في الصورة ثم اختيار الأقواس.

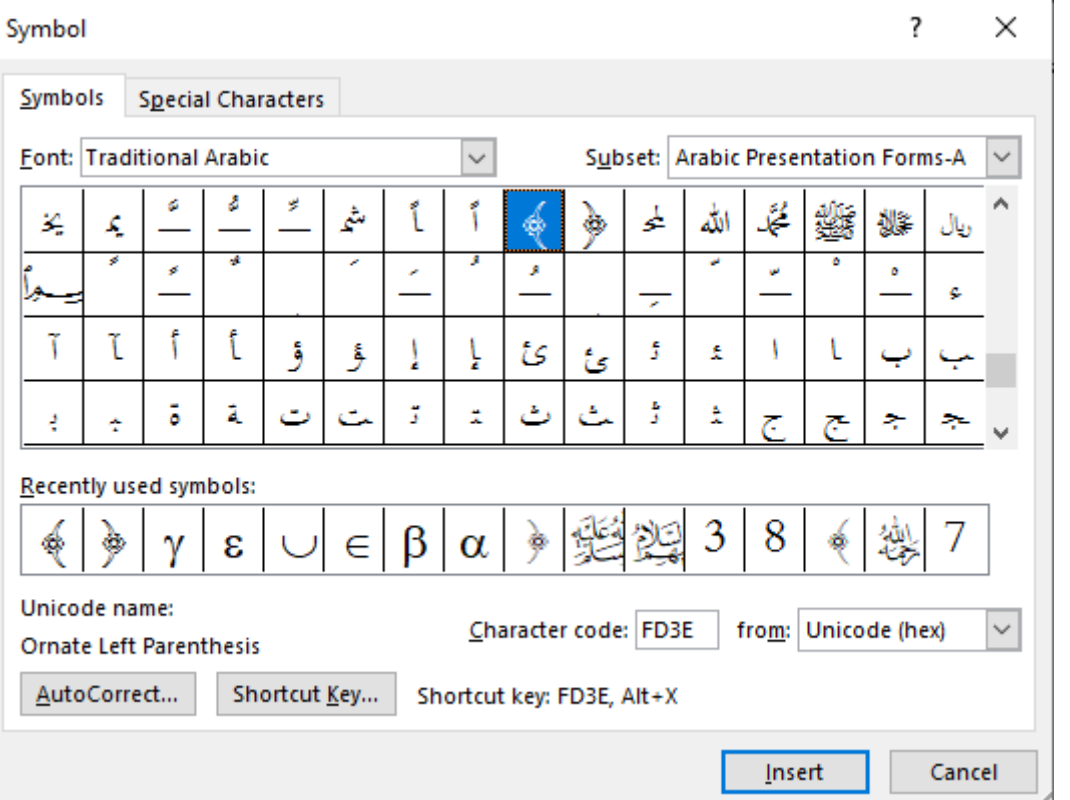

يمكن للباحث أيضا أن يستخدم برنامج مصحف المدينة للآيات القرآنية إذا شاء ذلك.